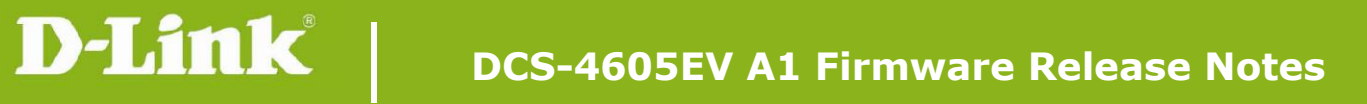

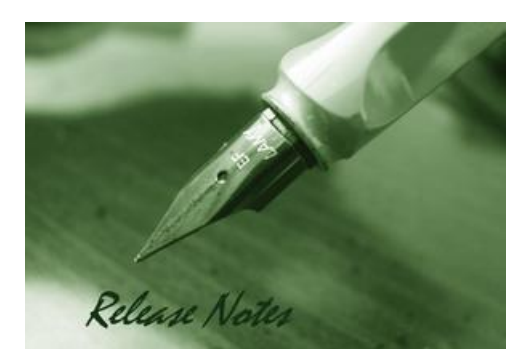

Firmware Version: V1.01.02 **Published Date: 2020/07/03** 

### **Content:**

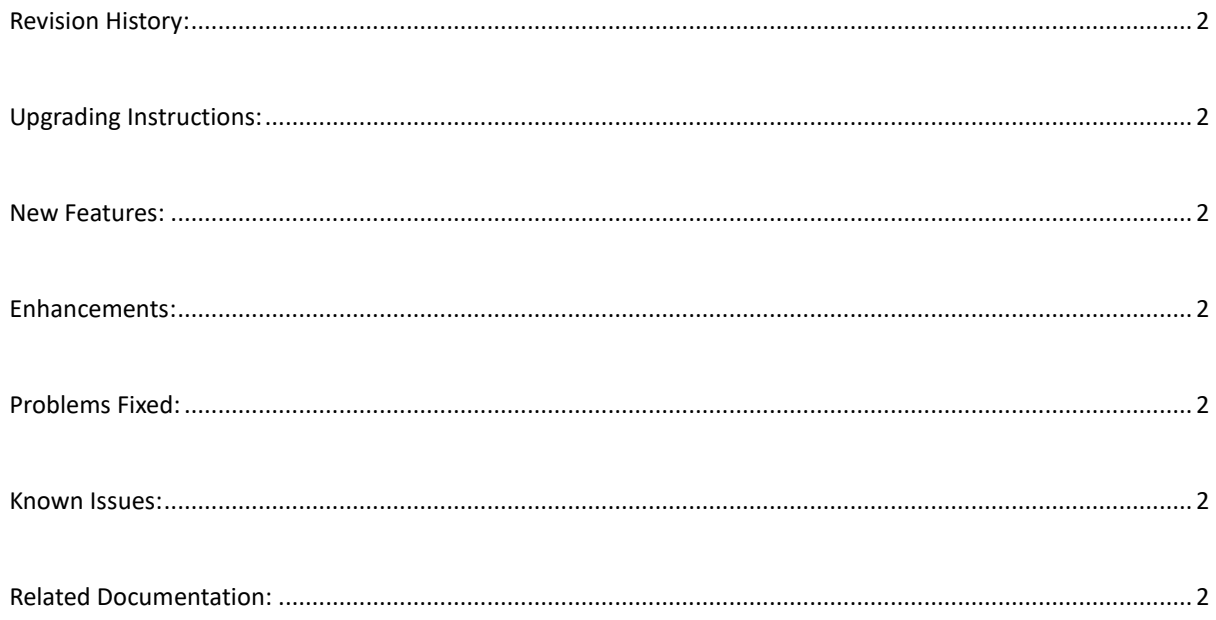

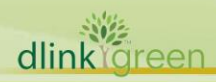

# <span id="page-1-0"></span>**Revision History:**

**D-Link** 

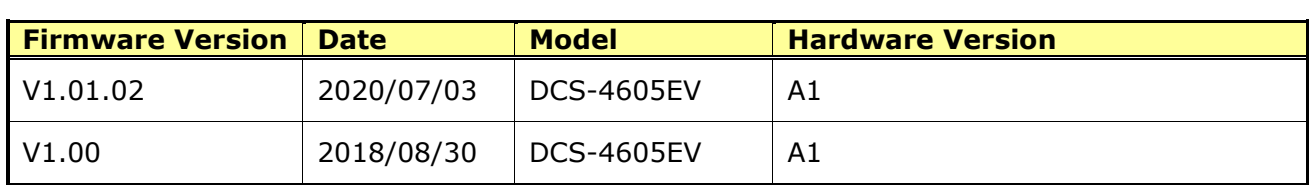

# <span id="page-1-1"></span>**Upgrading Instructions:**

Follow the steps below to upgrade the firmware:

1. Download the latest firmware file from the D-Link website. The file is in ".pkg" file format.

2. Log-in camera web UI and enter **Setup/Advanced Setup/Camera** 

#### **configuration/Firmware upgrade**

3. Click Browse… and specify the firmware file.

4. Click Upload. The camera starts to upgrade and will reboot automatically when the upgrade completes.

### <span id="page-1-2"></span>**New Features:**

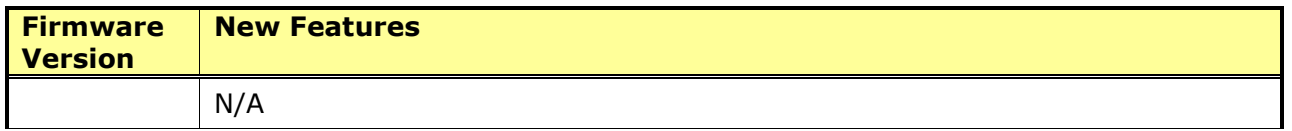

#### <span id="page-1-3"></span>**Enhancements:**

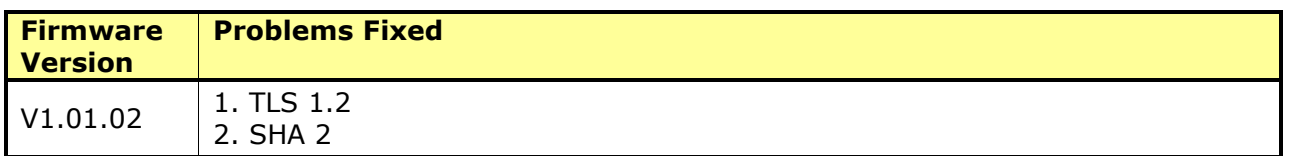

## <span id="page-1-4"></span>**Problems Fixed:**

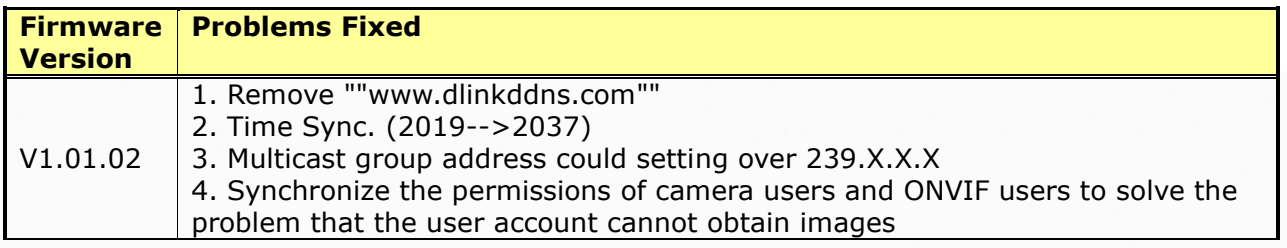

#### <span id="page-1-5"></span>**Known Issues:**

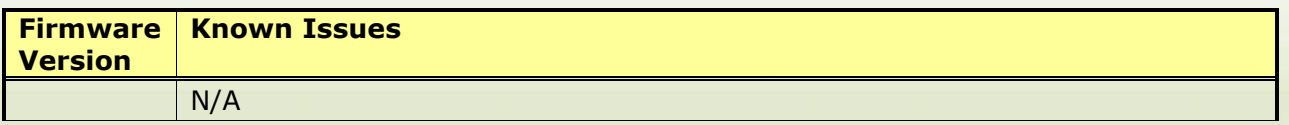

# <span id="page-1-6"></span>**Related Documentation:**

N/A

dlink foreen